## **It is requested that this document is distributed as widely as possible, on the proviso that it is advising and not instructing personnel to disable the application.**

## **FACEBOOK PLACES I CHECKED INTO APPLICATION**

1. **Introduction.** Facebook have recently launched a new application called "PLACES I CHECKED INTO", which is automatically active on all Facebook accounts until disabled. This application utilises the IP address, to identify where the user logs onto their Facebook profile from. The application then posts the status on the wall of the user's profile, as shown below in Figure 1. A more detailed description, including a map of the location, as at Figure 2, is then provided by clicking on the location (highlighted within the red circle).

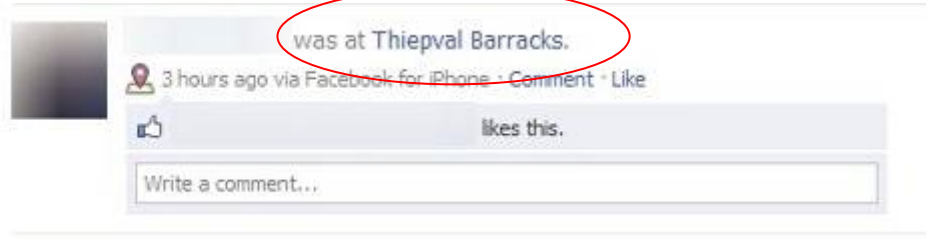

**Figure 1 – Wall Post**.

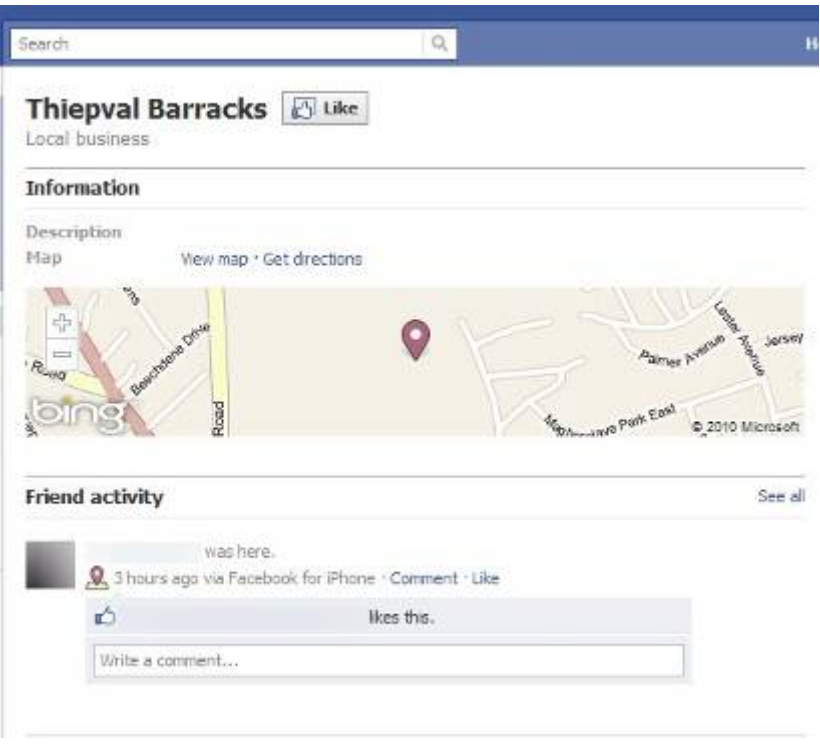

**Figure 2 – Application Open from Wall Post.** 

2. **Aim.** The aim of this document is to give guidance to Military users who wish to know how to disable the Facebook "PLACES I CHECKED INTO" application.

3. **Concerns.** The main concern relating to the use of the application, is that it may inadvertently compromise the locality of a military user. Of significant note, users on operations or in Northern Ireland, are potentially putting themselves at risk by drawing attention to their exact whereabouts.

4. Social network sites already provide an extensive open source intelligence gathering tool. This application is almost creating a one stop shop targeting pack, which could potentially be used to target, military personnel, family and friends.

5. **Summary.** Any users of Facebook therefore, should be made aware of the increased risk of using social networking sites and the potential risks associated with leaving the 'PLACES I CHECKED INTO' applications active.

6. It is requested that this document is distributed as widely as possible, on the proviso that it is advising and not instructing personnel to disable the application.

## **"PLACES I CHECKED INTO" HOW TO DISABLE IT.**

1. A new software application has been introduced in to Facebook called "PLACES I CHECKED INTO" This is an automatic service which will post your current location which depending on the privacy settings of your account, which display this information to all users. The following steps enable this function to be disabled:

**Step 1.** Click Account then Privacy Setting. On the first page that appears click Customise settings.

**Step 2.** Under Things I share Heading, disable "Include me in "People Here Now" after I check in" box by un-ticking the box. Then change the "Places I check in to" tab to only me by clicking on the drop down menu on the right, choosing Custom, then Only Me, then Save Settings.

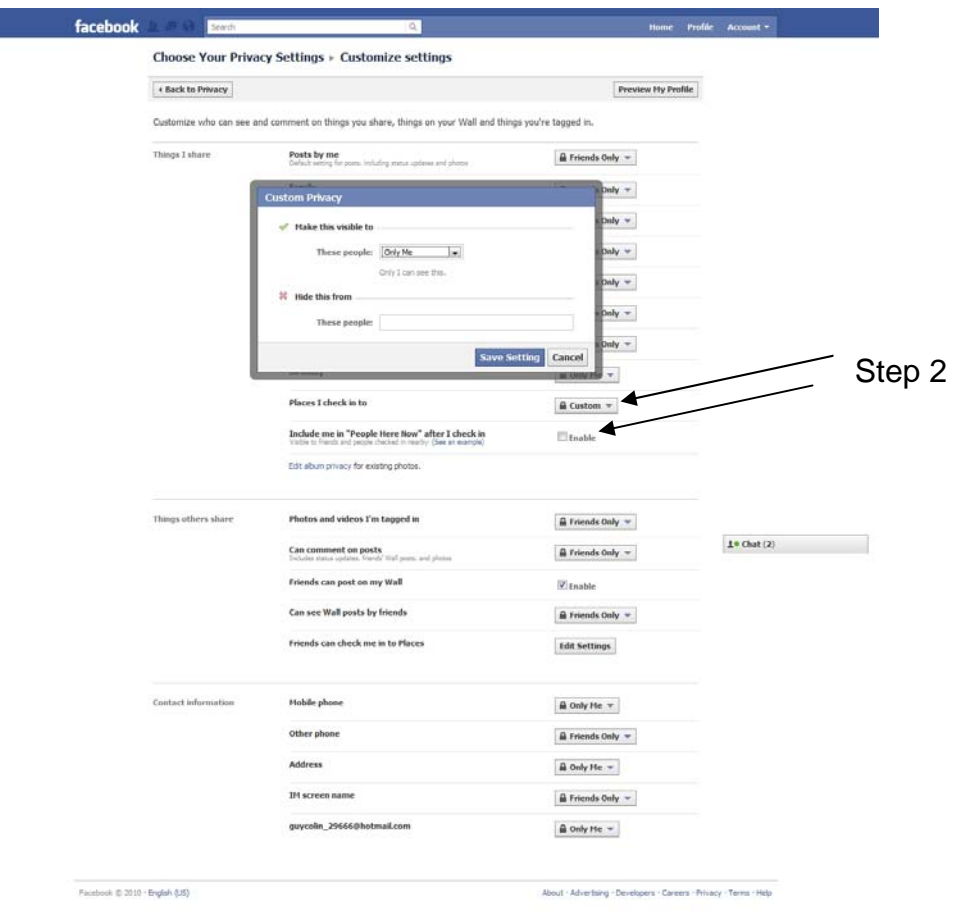

**Step 3.** To stop other users from posting your location on Facebook, under the "Things others" share" section click the Edit Settings tab to the right of "Friends can check me in to Places". Click the drop down menu, and choose "disabled".

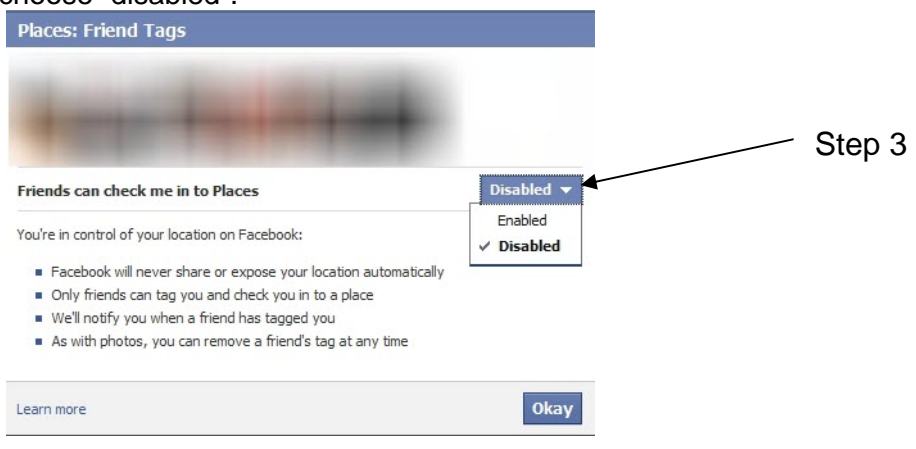

**Step 4.** The final stage is to stop the application itself from automatically posting your location. You do this by going back to the first page entitled "Privacy Setting". At the bottom of the page is a section entitled "Applications and Websites". Click "edit settings" which is highlighted blue. Click the Edit Settings tab next to "Info accessible through your friends".

**Step 5.** Then untick the boxes as indicated below, once completed click on Save Changes, then Okay on the confirmation screen.

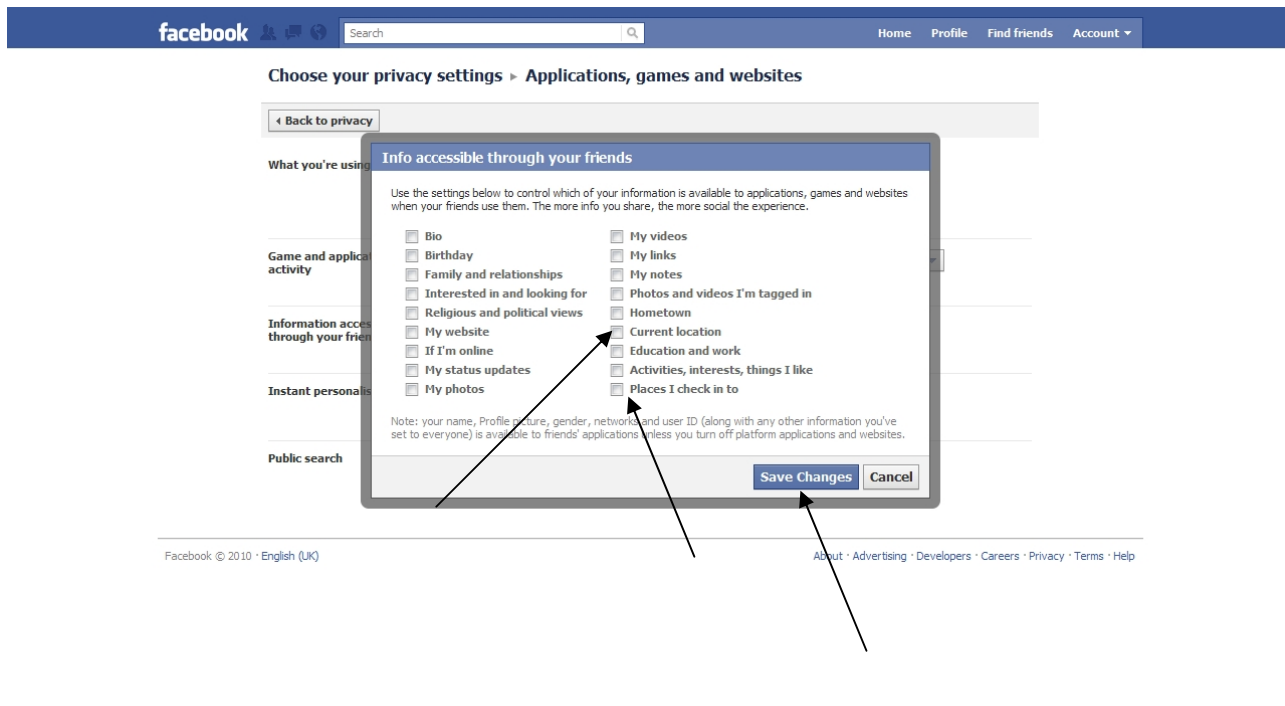

 $1 \cdot$  Chat  $(1)$